# **Configurar o NAT estático de serviço em um roteador SD-WAN Cisco IOS XE**

### **Contents**

Introduction **Prerequisites Requirements** Componentes Utilizados Informações de Apoio Diagrama de Rede Configuração Configuração do cEdge Via CLI Através do modelo de recurso vManage Política de dados centralizada Verificar **Troubleshoot** Informações Relacionadas

# **Introduction**

Este documento descreve a configuração para executar um NAT estático de e para o VRF do lado do serviço em um roteador Cisco IOS-XE® SD-WAN.

# **Prerequisites**

Devem ser usados dispositivos Cisco IOS-XE SD-WAN na versão 17.3.1a ou posterior.

### **Requirements**

A Cisco recomenda que você tenha conhecimento destes tópicos:

- Rede de longa distância definida por software da Cisco (SD-WAN)
- Tradução de Endereço de Rede (NAT)

#### **Componentes Utilizados**

As informações neste documento são baseadas nestas versões de software e hardware.

• ISR4451-X/K9 versão 17.6.2

The information in this document was created from the devices in a specific lab environment. All of the devices used in this document started with a cleared (default) configuration. Se a rede estiver ativa, certifique-se de que você entenda o impacto potencial de qualquer comando.

# **Informações de Apoio**

#### **Diagrama de Rede**

Para configurar o NAT estático de serviço descrito neste documento, esta topologia é usada.

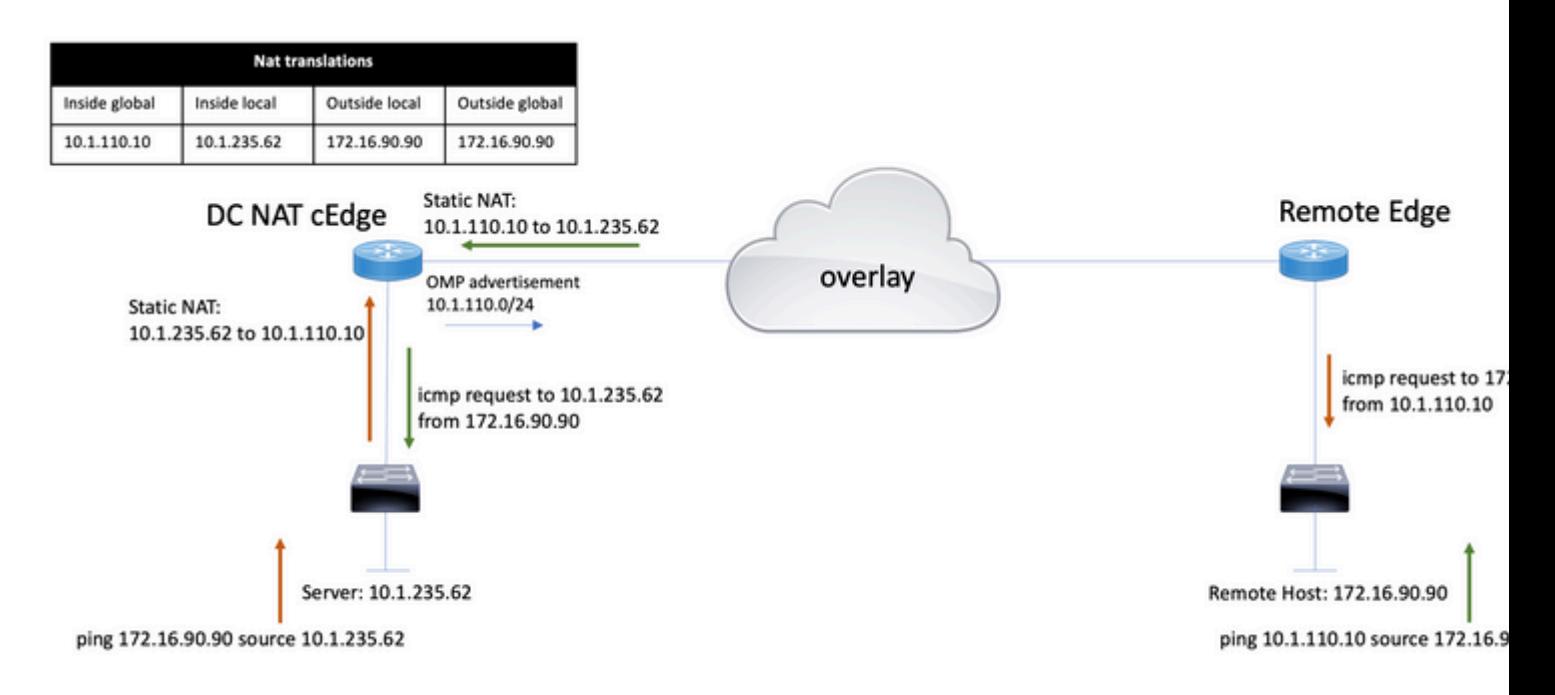

A sub-rede 10.1.235.0/24 é privada e local para o site DC. Esta sub-rede não é anunciada no OMP (Overlay Management Protocol). Para que os servidores tenham comunicação, eles são classificados estaticamente na sub-rede 10.1.110.0/24.

- Quando o servidor 10.1.235.62 inicia a comunicação com 172.16.90.90, o cEdge precisa realizar a NAT 10.1.235.62 a 10.1.110.10.
- Quando o host 172.16.90.90 precisa se comunicar com o servidor, ele faz a solicitação para 10.1.110.10 e o cEdge precisa converter o IP de destino para 10.1.235.62.

### **Configuração**

#### **Configuração do cEdge**

Essa configuração pode ser executada por meio da CLI do roteador ou por meio de um modelo de recursos do vManage.

#### **Via CLI**

Configure o pool NAT:

ip nat pool natpool10 10.1.110.1 10.1.110.253 prefix-length 24

Configure um pool global de NAT estático interno:

ip nat inside source list global-list pool natpool10 vrf 10 match-in-vrf

Configure a entrada de NAT estático:

ip nat inside source static 10.1.235.62 10.1.110.10 vrf 10 match-in-vrf pool natpool10

#### **Através do modelo de recurso vManage**

No modelo de recurso de VPN de serviço, navegue para a **seção NAT > NAT Pool** e clique em **New NAT Pool**.

Preencha as variáveis e clique em **Adicionar** quando terminar:

```
Feature Template > Cisco VPN > VPN-10-NAT-test
```
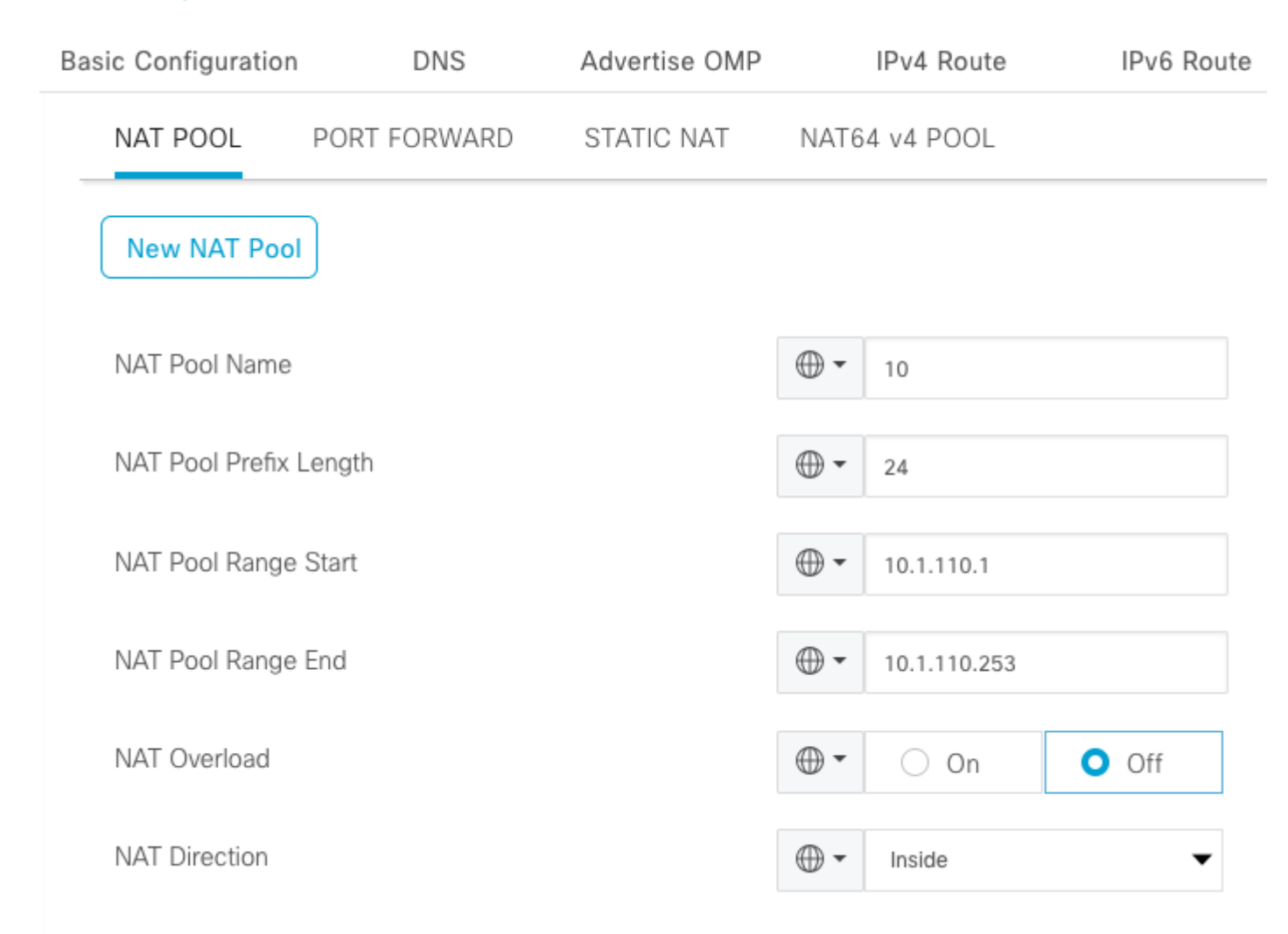

Verifique se o Pool foi criado da seguinte maneira:

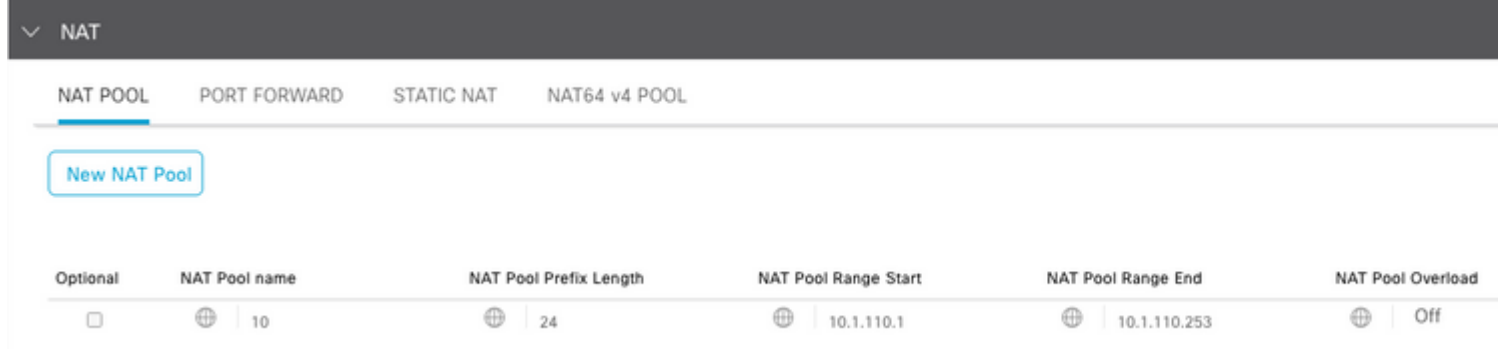

Depois que o pool for criado, navegue para **NAT estático** e clique no botão **Novo NAT estático**.

Preencha as variáveis e clique em **Adicionar** quando terminar:

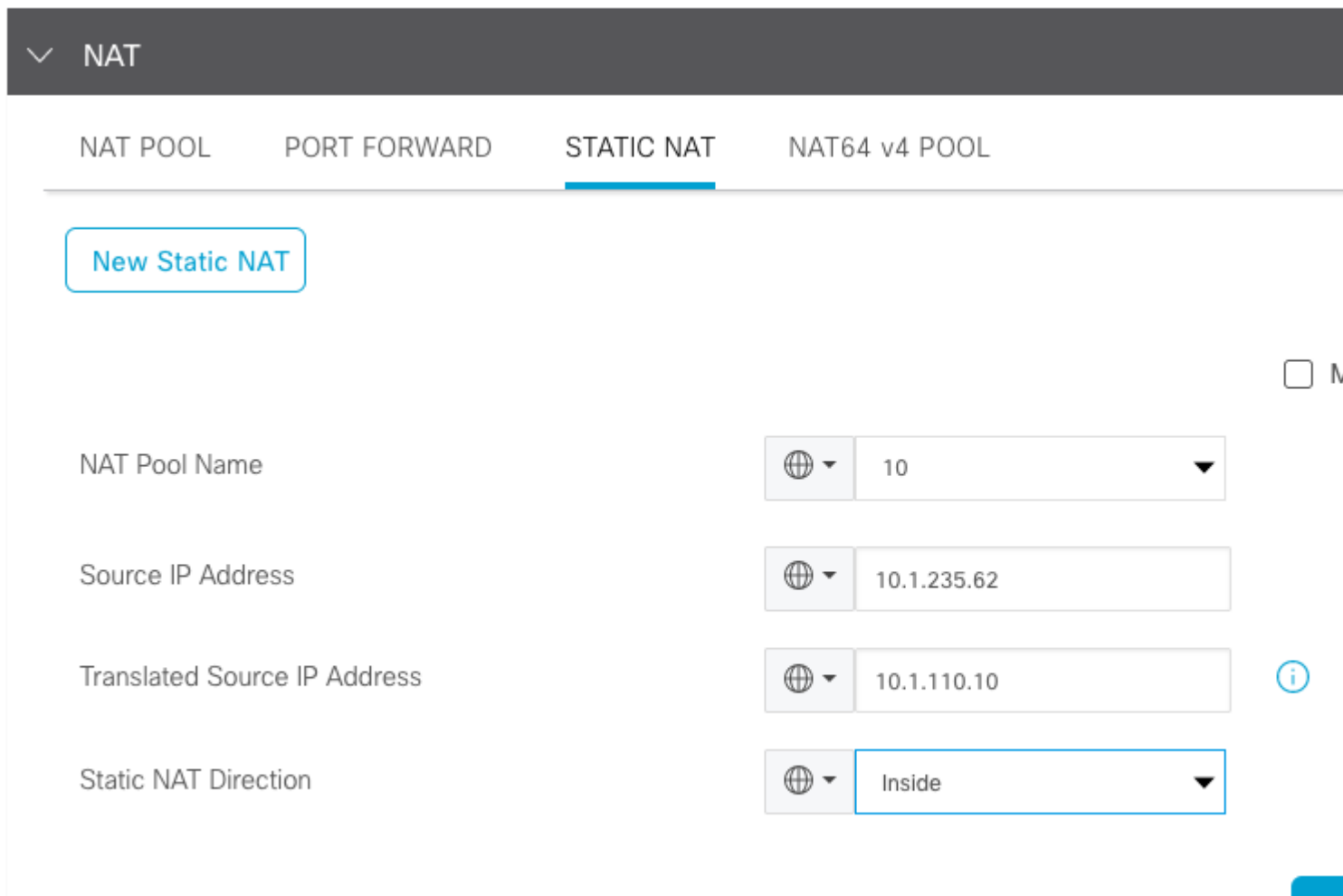

### **Política de dados centralizada**

Uma política de dados centralizada é necessária para direcionar o tráfego de dados com os prefixos desejados para o NAT do lado do serviço.

Defina a VPN e a lista de sites:

```
 lists
  vpn-list VPN-10
  vpn 10
  !
  site-list CEDGE
   site-id 30
  !
```
Defina a primeira sequência para a tradução de dentro para fora:

```
<#root>
data-policy _VPN-10_Data_NAT_cEdge
 vpn-list VPN-10
  sequence 1
    match
source-ip 10.1.235.62/32
    !
    action accept
    count nat_cedge_-1665659624
    nat pool 10
    !
   !
```
A próxima sequência é usada para a conversão do endereço de destino. É usado quando o tráfego é iniciado de fora para dentro:

```
<#root>
   sequence 11
    match
 destination-ip 10.1.110.10/32
    !
    action accept
     count nat_cedge_out2in_-1665659624
     nat pool 10
    !
   !
   default-action accept
  !
!
```
Aplique a política em todas as direções:

```
 site-list CEDGE
   data-policy _VPN-10_Data_NAT_cEdge all
```
### **Verificar**

Verifique o estado da configuração do NAT com os comandos de verificação.

```
show sdwan policy from-vsmart
show ip nat translations
sdwan policy data-policy-filter
```
Teste de ping do servidor 10.1.235.62 para o host 172.16.90.90:

cEdge#show ip nat translations Pro Inside global Inside local Outside local Outside global  $--- 10.1.110.10 10.1.235.62 --$ icmp 10.1.110.10:0 10.1.235.62:0 172.16.90.90:0 172.16.90.90:0 Total number of translations: 2

Teste de ping do host 10.90.90.90 para o servidor 10.1.110.10:

```
cEdge#show ip nat translations
Pro Inside global Inside local Outside local Outside global
--- 10.1.110.10 10.1.235.62 --- -- -- ---
icmp 10.1.110.10:8299 10.1.235.62:8299 172.16.90.90:8299 172.16.90.90:8299
Total number of translations: 2
```
### **Troubleshoot**

Verifique se os pacotes aumentaram nos contadores da política de dados:

<#root>

```
cEdge#show sdwan policy data-policy-filter 
data-policy-filter _VPN-10_Data_NAT_cEdge
  data-policy-vpnlist VPN-10
   data-policy-counter default_action_count
    packets 1412
   bytes 109382
```

```
 data-policy-counter nat_cedge_-1665659624
```

```
 bytes 16852
 data-policy-counter nat_cedge_out2in_-1665659624
  packets 7
  bytes 886
```
# **Informações Relacionadas**

• [Guia de configuração de NAT do Cisco SD-WAN, Cisco IOS XE versão 17.x](/content/en/us/td/docs/routers/sdwan/configuration/nat/nat-book-xe-sdwan/configure-nat.html)

#### Sobre esta tradução

A Cisco traduziu este documento com a ajuda de tecnologias de tradução automática e humana para oferecer conteúdo de suporte aos seus usuários no seu próprio idioma, independentemente da localização.

Observe que mesmo a melhor tradução automática não será tão precisa quanto as realizadas por um tradutor profissional.

A Cisco Systems, Inc. não se responsabiliza pela precisão destas traduções e recomenda que o documento original em inglês (link fornecido) seja sempre consultado.